#### J. B. NAGAR CPE STUDY CIRCLE

Issues in Rectification & E-filing of Returns– CA Ketan L. Vajani caketanvajani@gmail.com28<sup>th</sup> April, 2012

# Agenda

- Statutory Provisions
	- **Links of the Common** Stages of Mandatory E-filing & Digital Signature
	- –No E-Returns in certain cases
- Procedure to File E-Returns
- Dos and Donts
- Difficulties faced for E-Returns
- Cares to be taken
- Rectification Procedures
- Common Errors
- Tax Credits and Refunds
- Refund Adjustments
- Rectifiable and Non-Rectifiable Mistakes

## Statutory Provisions

- •Rule – 12 of the Income-tax Rules
- $\bullet$  Mandatory E-Returns for various entities as per amendments made to the Rules
- Upto A.Y. 2005-06 Saral and Form <sup>1</sup>
- Asst. Year 2006-07 Mandatory for Companies to file E-Returns
- Asst Year 2007-08 Extended to Partnership Firms under Tax Audit
- Asst Year 2010-11
	- Company to file E-Returns with Digital Signature
	- Ind / HUF/ Firm subject to Tax Audit to file E-Returns Digital signature was optional
- Asst Year 2011-12
	- Notification No. 37/2011 dated 1st July 2011 proviso to sub-rule 3 of Rule 12 amended
	- Company and Ind / HUF/ Firm subject to Tax Audit E-Returns is compulsory with digital signature in all the cases

#### A.Y. 2012-13 – Notification No. 14/2012 dated 28-3-12

- E-filing made mandatory for the following assesses w.e.f. A.Y. 2012-13
	- Individual / Individual / HUF whose total income exceeds Rs. 10 Lakhs
	- – Resident Individual / HUF having assets (including financial interest in any entity) located outside India or signing authority in any account located outside India
- Digital Signature is optional in the above cases
- Resident Individuals / HUFs having assets (including financial interest in any entity) located outside India or signing authority in any account located outside India will not be allowed to file SAHAJ (ITR-1) or SUGAM (ITR-4S)
- They will need to file ITR-2 / ITR-3 / ITR-4

## Statutory Provisions

- • E-filing not permissible in Certain cases
	- –Charitable or Religious Trusts – 139 (4A)
	- –Political Parties – 139 (4B)
	- – Associations whose incomes are exempt under various clauses of section 10– 139(4C)
	- – Universities, colleges or institutions referred toin section  $35(1)(ii)$  or  $35(1)(iii) - 139(4D)$

# E-filing Procedures

- Select appropriate Form of Income-tax Returns
- Download Return Preparation Software www.incometaxindia.gov.in – or select from the available<br>estimates in the market softwares in the market
- Fill in the data offline in the appropriate return
- Generate XML version of the Return
- Create a User ID on the web-site of Dept
- Activate link sent by way of email
- $\bullet$ Register your digital signature
- Upload XML file on the site
- Download and print ITR V and send it to CPC- Bangalore if Return is not filed with Digital Signature
- Once the same is received at CPC and found in order, a confirmation will be sent by email

#### e-Filing Process

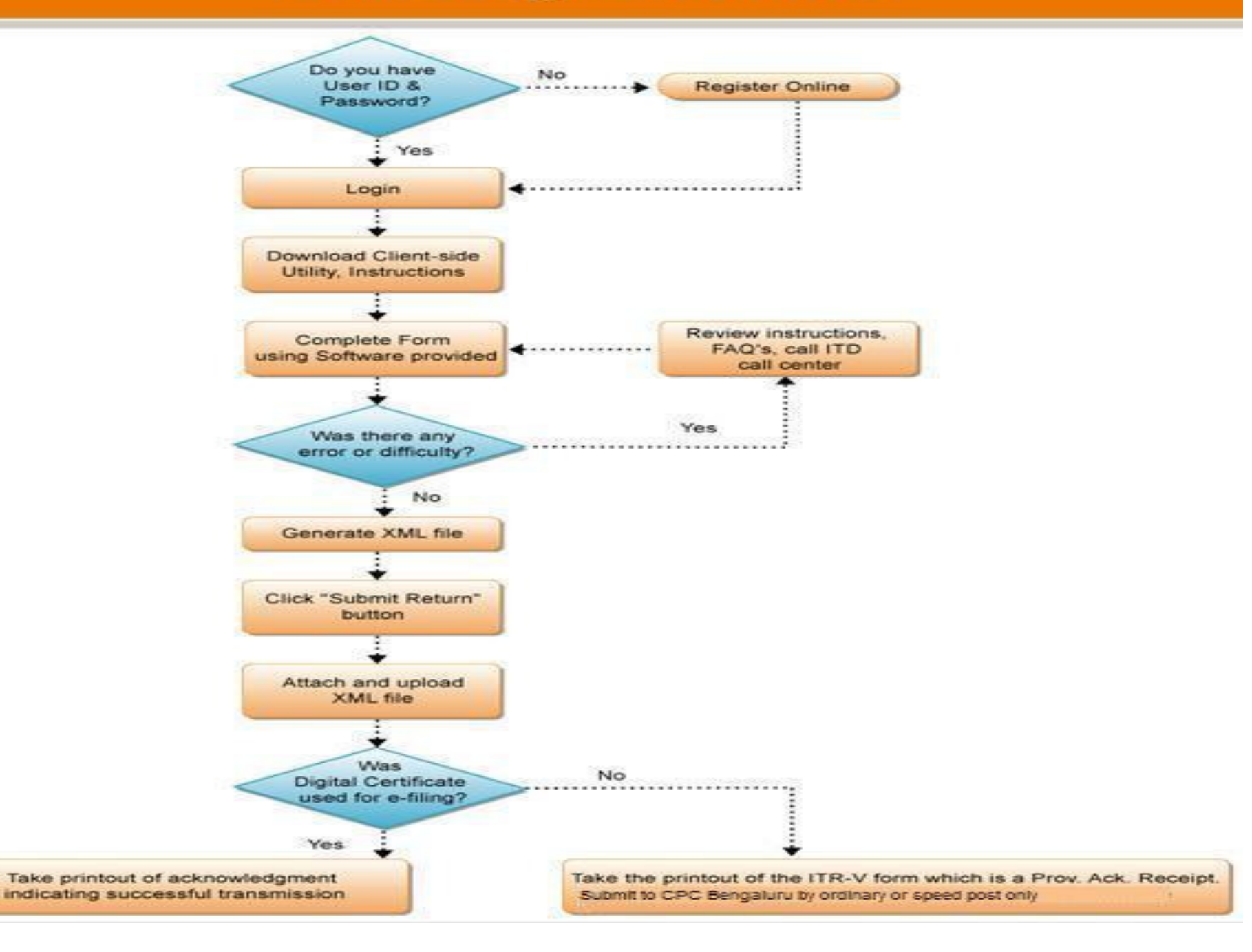

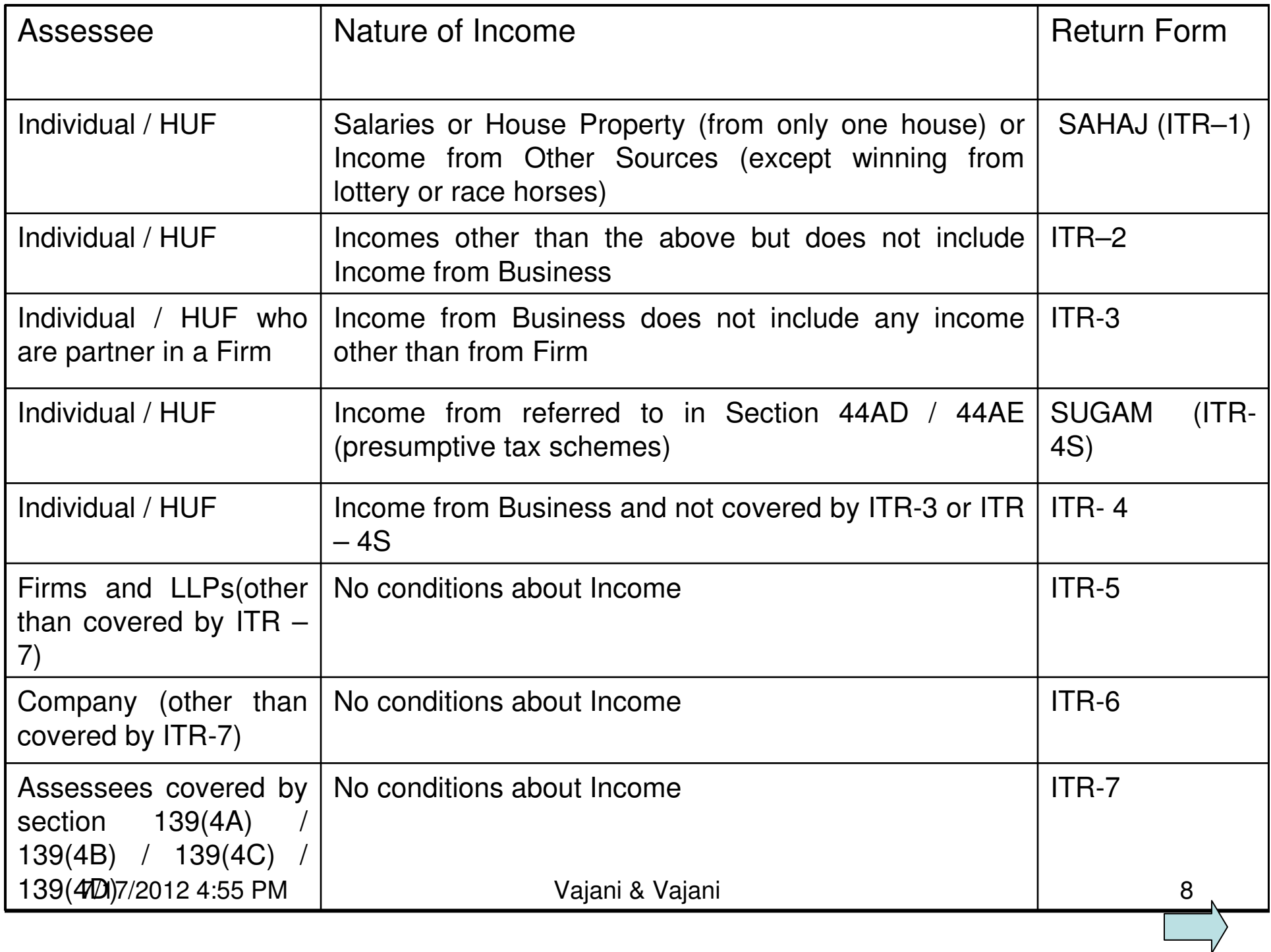

# Filing of Return by Legal Heir

- E-Returns can be filed for the deceased and the ITR – V shall be signed by the Legal Heir of the deceased
- If the Legal Heir wishes to file the Return with digital signature – the DSC shall be in the name of Legal Heir
- Send a request by email to ask@incometaxindia.gov.in
- Mention the name, DOB of deceased and also that of Legal Heir
- Also attach a scanned copy of death certificate of deceased

## ITR- V - Dos & Donts

- Please use Ink Jet /Laser printer to print the ITR-V Form. – Avoid Dot-Matrix Printer
- The ITR-V Form should be printed only in black ink.
- Ensure that print out is clear and not light print/faded copy.
- Do not print any water marks on ITR-V. Only department's watermark is permissible and printed automatically
- ITR-V shall be signed in original Photocopy or scanned copy of signed document not permissible
- Do not write anything or sign on the Bar code
- Bar code and numbers below barcode should be clearly visible

## ITR- V - Dos & Donts

- Use Only A4 size white paper
- Do not type / print / write anything at the back of the paper.
- Do not use perforated paper or any other size paper
- Do not use stapler on ITR V acknowledgement.
- Do not print back to back Use only one side of the paper
- Do not submit any annexures, covering letter, pre stamped envelopes etc. along with ITR-V.
- Send ITR-V by Ordinary Post only
- Address of the CPC is printed on ITR-V

## Difficulties faced

- Difficulty in creating login ID Data Mismatch in PAN records
- Email ID is compulsory
- Digital Signature compulsory in specified cases
	- and the state of the Extra Cost
	- Difficulty in Registering of Digital Signature
	- and the state of the Possible Misuse of Digital Signature
- Non availability of TAN of the Deductor and no credit in Form 26AS

#### Difficulties faced

- Mistakes by Banks Credits for Advance Tax and Self-Assessment Tax
- Missing PAN of Donee Trust Section 80G
- No Notes possible in the Returns
	- –Effect on Penalty Proceedings
	- –**Remedy**
- Difficulty in claiming exemptions / deductions based on judicial decisions

#### Difficulties faced

- Details of Profit and Loss A/c. and Balance Sheet
	- –Many Expenses do not find mention in the formate
	- –Most such items will be clubbed as Other Expenses
	- –Classify as near to the relevant head as possible
	- –Ensure that all items are put somewhere or other
- Cross tallying of data filed under various schedules
- Heavy Reliance on Software Mistake in development of software can create problems
	- **Links of the Common** Example : Set off of unabsorbed losses
	- **Links of the Common**  Effect of Refund Received - which is to be repaid due to increase in tax liability in 148 Return

#### Be Careful …

- Fill in correct and accurate details specially email address, mobile nos. etc.
	- –Use of CA/ Tax Consultant's email ID
	- **Links of the Common** Section 282(2) of the Act
- Correct addresses to be filled in
- Correct bank account No. and MICR Code –Refund by ECS
- Verify Tax Credit in Form 26AS
- Follow-up with deductor / bank in case of missing entries in 26AS

#### Be Careful …

- All schedules shall be filled in properly check cross tallying
- Co-owners of propety shall enter only their share of income in the schedule of Income from House Property
- While entering Profit & Loss A/c. it is advisable to avoid including Incomes chargeable under other heads of income
- Schedules of Deduction under chapter VIA shall be fully and properly filled in – Ex : 80G/ 80IA/ 80IB etc.

#### Be Careful …

- Fill up proper and complete details about MAT credits / Unabsorbed Losses
- Date of payment of tax shall be entered in DD/MM/YYYY formate
- Exact amount paid in each challan shall be mentioned –Rounding off leads to mismatches
- Each challan shall be separately entered and not merged
- In case of no Digital Signature ensure that ITR Vreaches CPC within the prescribed time
- Send Fresh ITR V if confirmation is not received within a reasonable time

## Rectification - Procedure

- Rectification for Returns processed by CPC can be made Electronically only
- Carefully examine the intimation and understand the basic reason for the variation
- Complete XML file of the Return is to be uploaded (similar to return filing) – and not only schedules that need rectification
- Start with the saved e-return data
- All errors in data entry shall be completely corrected
- If any schedules or fields are left blank while filing the return, then the same shall be filled in correctly and completely
- After making the required correction Generate a fresh XML file (Rectification XML file)

#### Rectification Procedure

- Log in to the site of the department and go to My Account -> Rectification -> Rectification upload
- Fill in the details from the intimation sheet like intimation No. etc.
- Fill in the details of the schedules where changes have been made
- If the due date of return as per intimation is incorrect then please fill in the correct date  $-$  If it is correct then this has to be left blank
- If the address is changed in the Rectification xml file then one must tick the address change check box
- Upload the Rectification XML file

#### Rectification Procedure

- If upload is successful, Rectification Request No. and acknowledgement will be displayed
- Change in Bank Account No. the Rectification XML will be provisionally uploaded – Response Sheet will be displayed
- Fill up the Response Sheet and send it alongwith <sup>a</sup> cancelled cheque of the new bank account
- Final acknowledgement will be sent only on receipt of the cancelled cheque and response sheet at CPC
- Rectification request can be withdrawn within 7 days
- Fresh Rectification Request for the same year can be made only after the first Rectification Request is processed at CPC.

#### Common Errors

- • Entering Exempt Allowances in Salary Income
- Incomplete entries or lack of proper cross linking of various schedules
- Mistake in mentioning date of payment of tax –Do not mention date of payment of Tax deducted by deductor
- Mentioning PAN of Deductor instead of TAN
- Difference in Date of Birth in PAN records –Concessional Tax to senior citizens

#### Common Errors

- Non filing of Sch. MAT Fill up the schedule even if the tax is payable under normal provisions
- Non filing of details of Block of Assets in Sch. DEP
- Entering negative value in Sch DEP
- • Negative value indicates that the Block has ceased to exist and so depreciation will be computed at NIL
- Do not leave Sch CFL (carried forward loss) blank otherwise set off will not be permissible for the losses brought forward
- Do not forget to tick the check box of STT paid for capital gains on sale of shares – Impact on STCG and LTCG

## Tax Credits and Refunds

- •Refunds by way of ECS
- $\bullet$  Significance of Form 2 Significance of Form 26AS
	- Aheanca ot antriae in 26, Absence of entries in 26AS – legal effect -Remedy for the same
- • Non filing of TDS Returns or mistake in filing TDS Returns by Deductors
- •Mistakes in OLTAS entries

#### Refund Adjustments

- Set off of Refund against the sum remaining payable is permissible – Section 245 of the Act
- Intimation is required to be given to the assessee before such set off
- Possible Reasons for Demands
	- **Links of the Common** Already Paid but credit not given
	- **Links of the Common** Pending Rectification
	- –Pending Appeal Effect
	- –Non-receipt of the relevant order levying the demand
	- **Links of the Common** Non existing Demands

#### Refund Adjustments - Remedies

- If the demand shown in the Intimation is incorrect / already paid – Contact your jurisdictional AO & get the records corrected
- If the demand pertains to a year for which intimation was passed by CPC – check the intimation and file rectification application for that year
- Refund Adjusted latter on realised that adjustment is incorrect – approach AO for the refund of amount wrongly adjusted

## Rectifiable Mistakes (Illustrative)

- Change in Head of Income
- Not giving credit for the Taxes Deducted / Paid
- Not granting concessional tax beneift for women / senior citizen
- Mistake while computing "Book Profit" for MAT
- Addition / Disallowance in other years for the same assessee
- Mistake arising out of a rectification order

#### Rectifiable Mistakes (Illustrative)

- • Relief not claimed in the Return but allowable as per law
- • Incorrect computation of allowable deduction under a particular section
- • Non-consideration of an appropriate provision of law
- • Change in the Interpretation of legislation due to subsequent decision of SC / Jurisdictional HC

#### Non-Rectifiable Mistakes (Illustrative)

- Mistake requiring long drawn process of reasoning and arguments
- Mistake of law if it is not glaring and obvious
- Matter considered in appeal / revision proceedings
- Mistakes in Intimation can not be rectified subsequent to issue of notice for assessment
- Mistakes that require fresh determination of facts